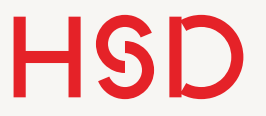

# LATEX

#### 02 - Struktur und Formatieren II

**Hochschule Düsseldorf**  University of Applied Sciences

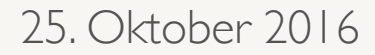

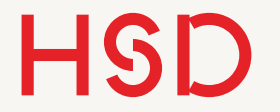

# Quelltext-Struktur

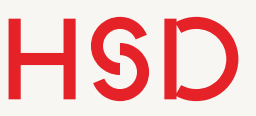

#### Präambel

\documentclass{article}

- •In der Präambel werden
	- ‣ Formate für das gesamte Dokumente festgelegt.
	- ‣ Pakete geladen.
	- ‣ Eigene Befehle definiert.

%%%%%%%%%%% % Präambel %%%%%%%%%%% %\usepackage[OPTIONEN] {ARGUMENTE} \usepackage[ngerman]{babel} \usepackage{a4wide}

\begin{document}

Hier steht der eigentliche Text des Dokumentes.

\end{document}

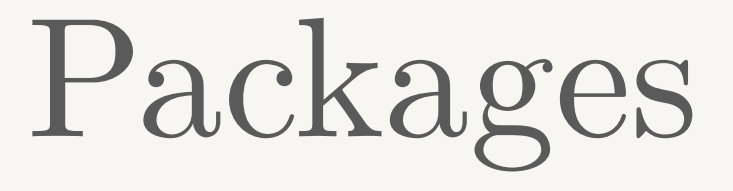

- •Zusätzliche Pakete werden mit dem Befehl \usepackage{package} geladen.
- •Damit wird meist eine weitere Funktionalität zur Verfügung gestellt.
- Viele Pakete haben optionale Lade-Argumente, welches in eckigen Klammern angegeben wird.

\documentclass{article}

\usepackage[ngerman]{babel} \usepackage{hyperref} \usepackage{a4wide}

\begin{document} Text \end{document}

**Hochschule Düsseldorf**  University of Applied Sciences

25. Oktober 2016

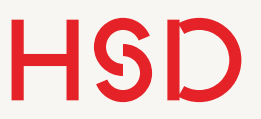

Aufgabe Packages

- •Suchen Sie im Netz oder im Buch Pakete mit denen Sie:
	- ‣ Grafiken einbinden können: graphicx
	- ‣ Einheiten richtig formatieren: siunitx
	- ‣ Quellcode darstellen: listings

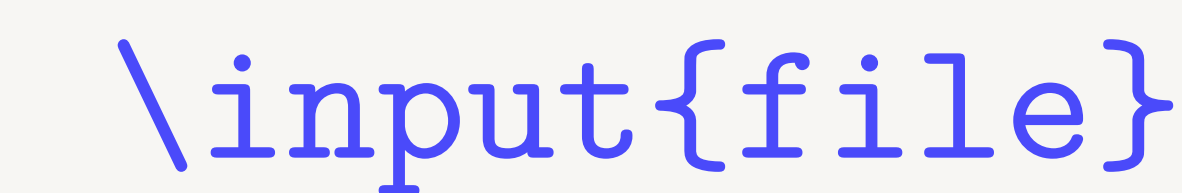

- •Der \input-Befehl bindet eine weitere .tex-Datei ein.
- •Der Inhalt der Datei wird eingefügt als würde er in der Originaldatei an genau der Stelle stehen.
- •Die Pfadangaben können relativ oder absolut sein.
- •Die Endung .tex kann weggelassen werden.

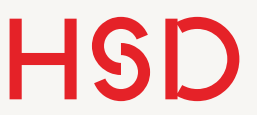

## Master-Dokument

- Es ist unpraktisch in einem mit **\input** eingefügten Unterdokument zu arbeiten und zum kompilieren in das Hauptdokument wechseln zu müssen.
- •Den meisten Editoren kann man deswegen mitteilen, wo das Hauptdokument (*Master file*) zu finden ist.
- •Eine Möglichkeit: in das Unterdokument wird eine Extra-Zeile am Anfang eingefügt.
- •Im TexMaker kann das Master-Dokument über das Menü Optionen eingestellt werden.

Aufgabe

- •Erstellen Sie ein neues Latex-Dokument mit minimalem Inhalt.
- •Speichern Sie die Datei als ,Seminararbeit.tex' ab.
- •Binden Sie eine geeignet benannte Datei als Präambel ein.
- •Stellen Sie entweder in der Quelldatei oder in Ihrem Editor die Master-Datei ein.
- •Überprüfen Sie, dass Sie direkt aus der inkludierten Datei heraus den Latex-Befehl absetzen können.

#### Strukturieren

- •Fassen Sie alle Formatbefehle und Packages der Präambel in einer eigenen Datei zusammen.
- •Fassen Sie alle Abkürzungen und selbst-definierten Befehle in einer eigenen Datei zusammen.
- •Nehmen Sie für jeden inhaltlichen Abschnitt eine eigene Datei.
- •Größere Abschnitte (z.B. Kapitel) können dabei auch noch weiter unterteilt werden, also selber in mehrere Dateien aufgeteilt werden. Das erleichtert das nachträgliche Umstellen enorm (und das wird kommen!).

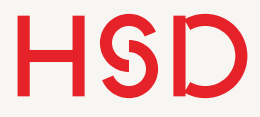

## Unterverzeichnisse

- Auch auf der Festplatte sollte Ordnung herrschen.
- •Legen Sie deswegen Unterverzeichnisse an um inhaltlich zusammengehörige Dateien zusammen zu fassen.
- •Beispiel:
	- ‣ tex/ für alle .tex-Dateien (d.h. den eigentlichen Quelltext)
	- ‣ bilder/ für alle Bilder und Grafiken
	- ‣ ref/ für alle Quellen und die Bibliographie-Dateien

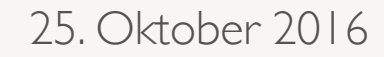

## Unterverzeichnisse

- •Auf der Festplatte sieht das dann ungefähr so aus.
- Im Hauptverzeichnis liegt die Master-Datei (hier: thesis.tex)
- •Im Ordner tex liegen die eigentlichen Inhalte.

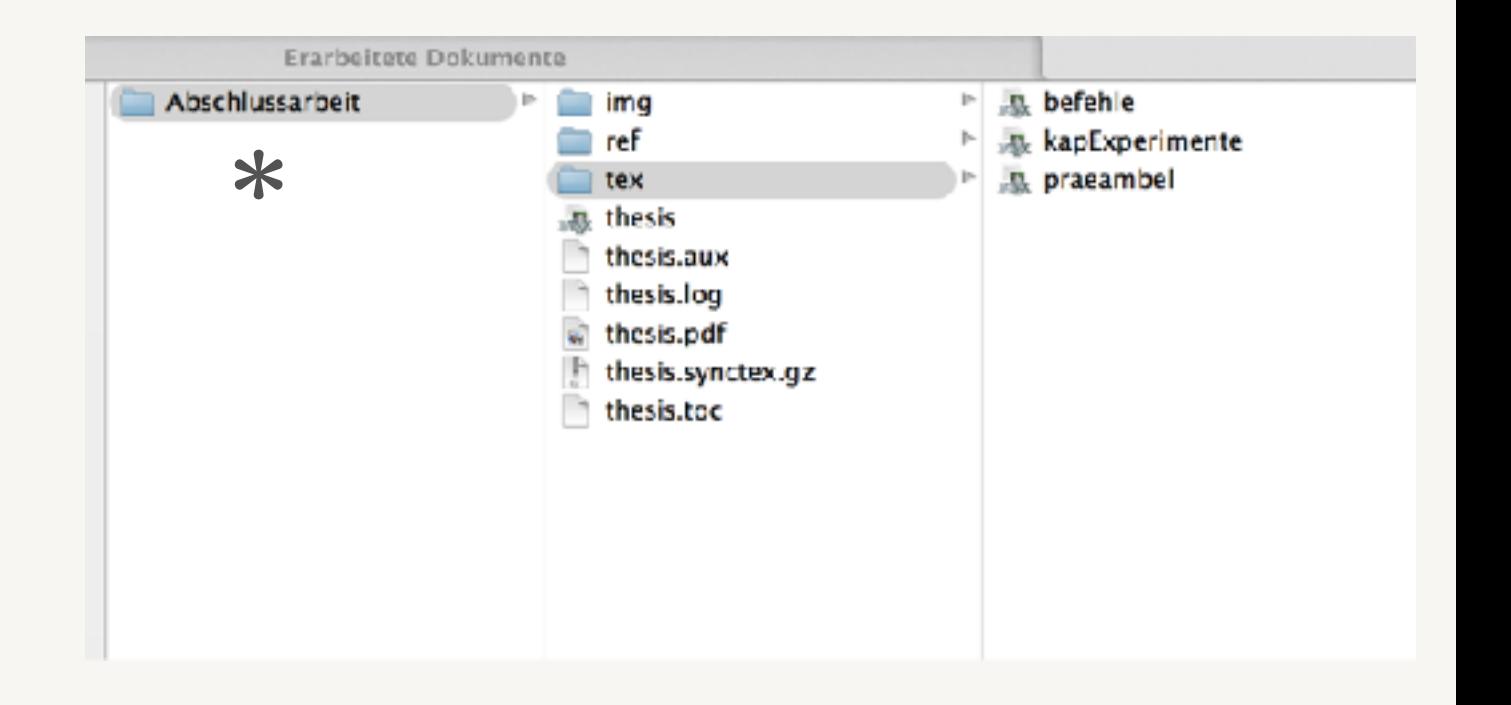

\* Namen von der Redaktion geändert.

#### Abschlussarbeit

\documentclass{scrartcl}

\input{tex/praeambel} \input{tex/befehle}

\begin{document} % Titelseite, manuell formatiert \input{tex/titelseite}

% Inhalts- und andere Verzeichnisse \tableofcontents

% Inhalt \input{tex/kapEinleitung} \input{tex/kapTheorie}

...

% evtl Anhang

% Bibliographie \thebibliography \end{document}

Prof. Dr. Alexander Braun // Wissenschaftliche Texte mit LaTeX // WS 2016 / 17

•Die typische Abschlussarbeit sieht also ungefähr so aus:

Aufgabe

- •Legen Sie ein eigenes Verzeichnis für Ihre Seminararbeit an.
- •Denken Sie sich einen Titel aus.
- Legen Sie geeignete Unterverzeichnisse an  $(\text{tex}/, \text{images}/, \ldots)$
- •Legen Sie alle bisher genannten Dokumente an: Hauptdatei, Präambel, Befehle, einige Beispielkapitel (Einleitung, Theorie, Experimente, Diskussion, Schlusswort)
- •Erzeugen Sie die Master-Datei wie gezeigt und binden Sie die Unterdateien alle ein.

Aufgabe

- Wenn Sie das alles angelegt haben begeben Sie sich ins Netz auf die Suche nach Vorlagen.
- •Suche: latex abschlussarbeit
- •Wer besonders schöne findet teilt diese allen anderen mit.
- •Mit Ihrem bereits erworbenen Verständnis können Sie die anderen Vorlagen bewerten und sich schöne Teile herauskopieren.
- •Ein Beispiel: <http://www.latextemplates.com>